**VideoMaxe Manual**

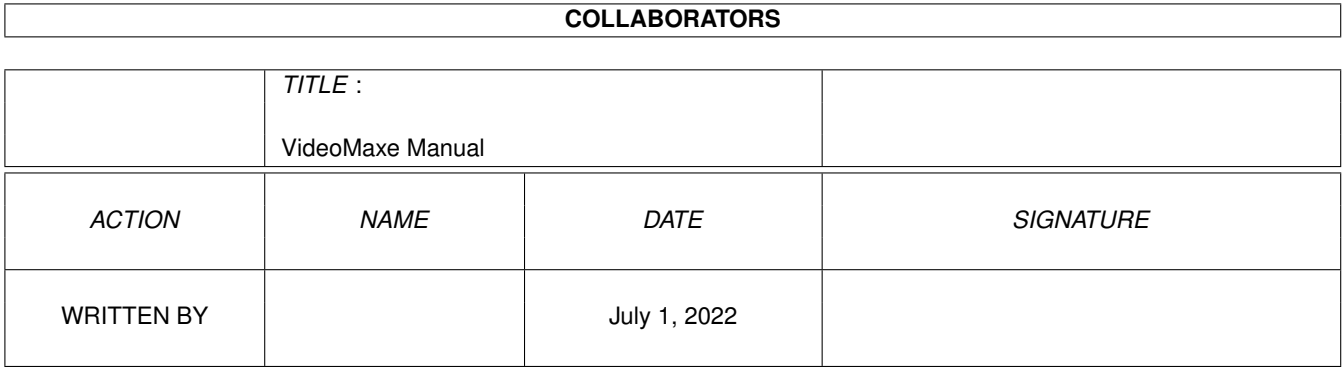

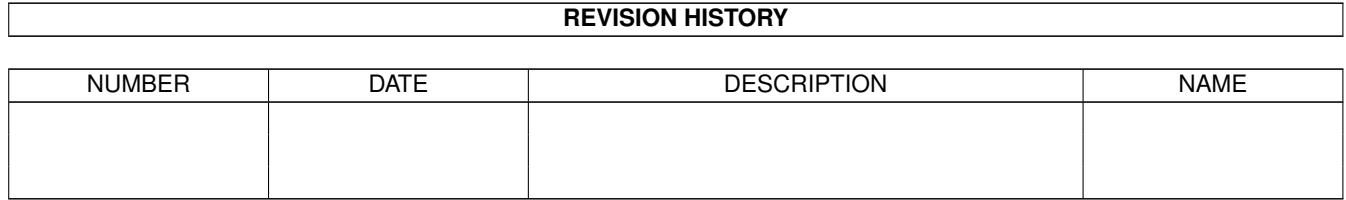

# **Contents**

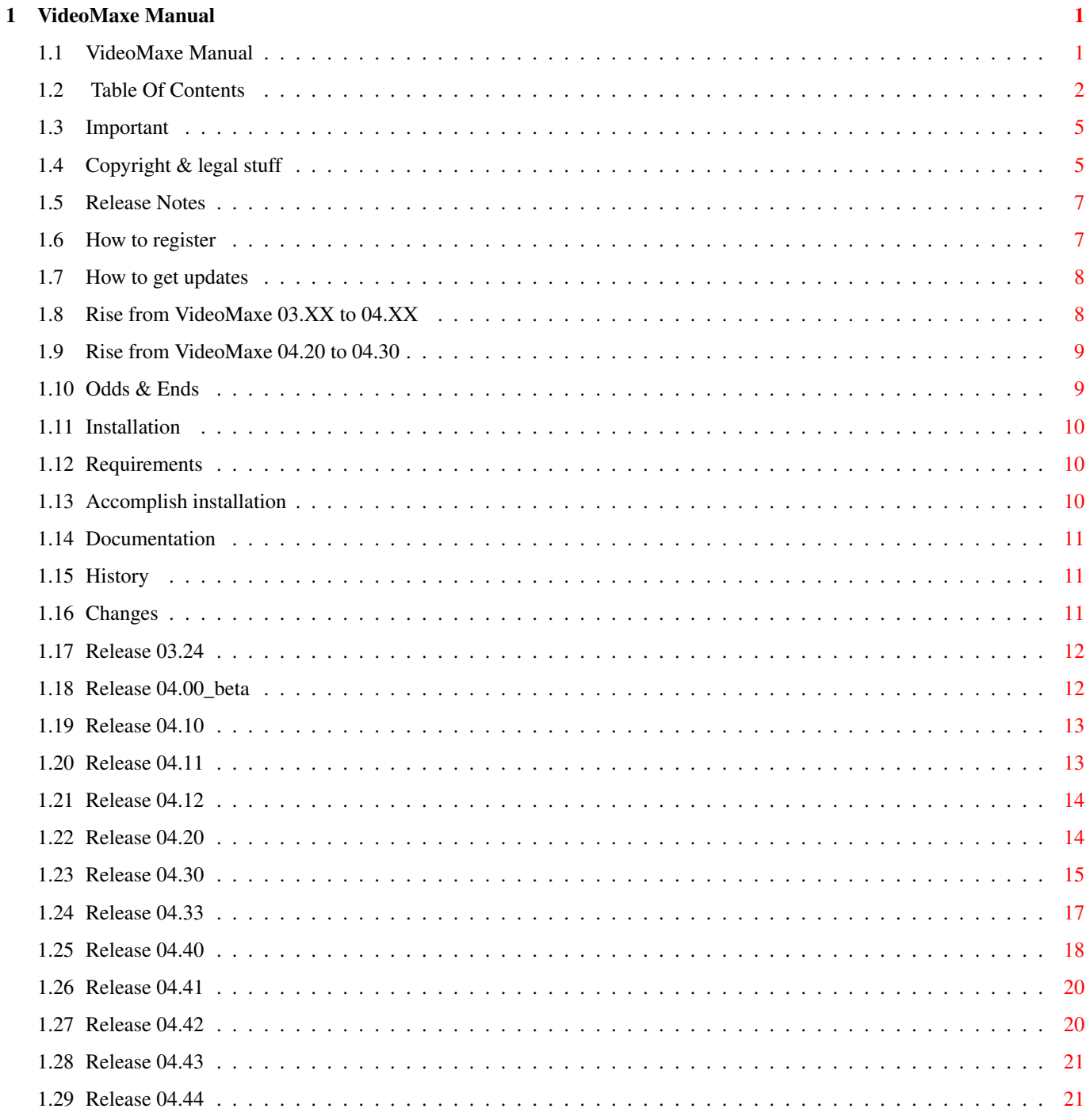

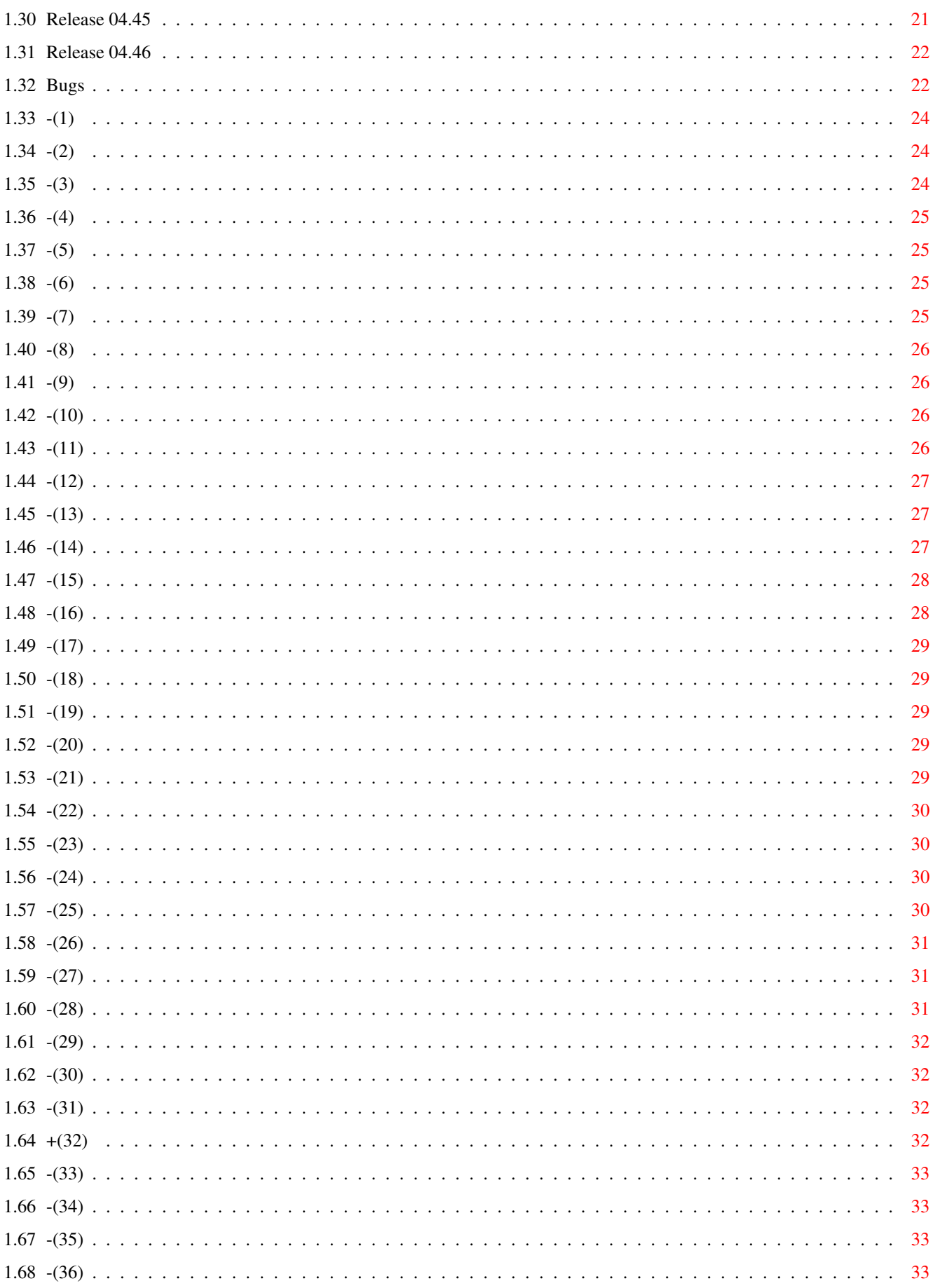

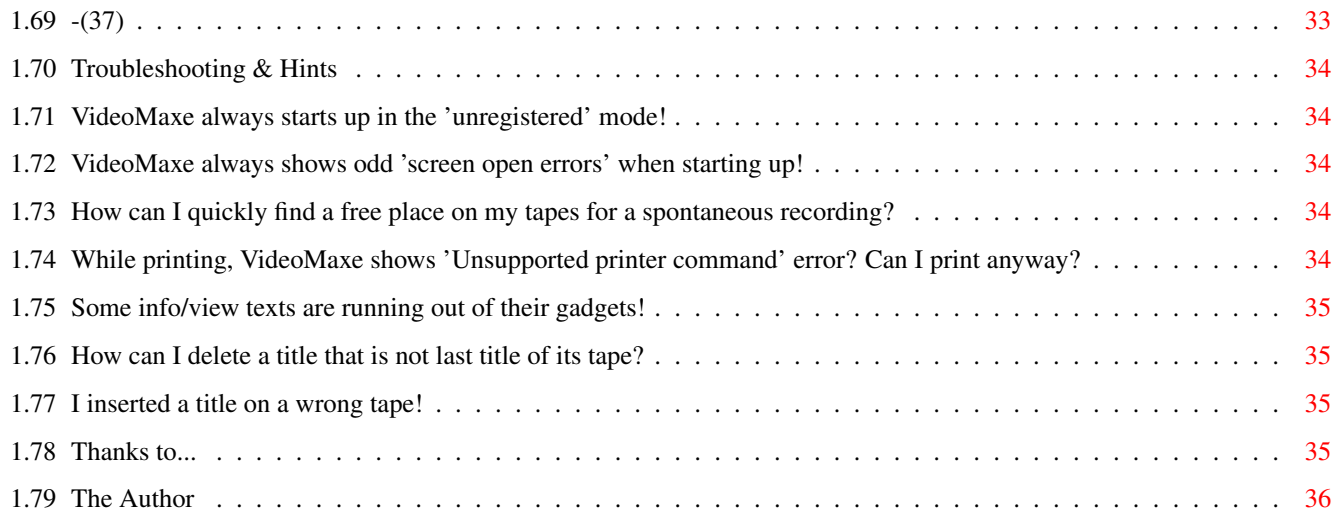

# <span id="page-5-0"></span>**Chapter 1**

# **VideoMaxe Manual**

### <span id="page-5-1"></span>**1.1 VideoMaxe Manual**

\*\*\*\*\*\*\*\*\*\*\*\*\*\*\*\*\*\*\*\*\*\*\*\*\*\*\* VideoMaxe Manual \* \*\*\*\*\*\*\*\*\*\*\*\*\*\*\*\*\*\*\*\*\*\*\*\*\*\*\* VideoMaxe Release 04.46 © Stephan Sürken 1995 Closed on 24 May 1995 (E) This "VideoMaxe Manual" is in english, but the "VideoMaxe Documentation" may be available in different languages. Try Documentation . (D) Dieses "VideoMaxe Handbuch" ist in Englisch, aber die "VideoMaxe Dokumentation" ist auch in Deutsch verfügbar. Siehe Documentation . ########################################################################## # The complete release documentation includes any "README" files in the # # main directory and the following files: #  $\#$   $\qquad$   $\qquad$  #-o Docs/Manual.txt (Docs/Manual.guide, respectively) #  $\#$   $\qquad$ # This file. Includes often changing/environmental information and # # is therefore in English only. #  $\#$   $\qquad$ #-o Docs/Documentation\_X.txt (Docs/Documentation\_X.guide, respectively) #  $\#$   $\qquad$   $\qquad$ 

# The proper documentation. X stands for an abbreviation for a # # language (e.g.: X=E => language=English, X=D => language=Deutsch). # # These guide files can be used as online help files in VideoMaxe. # ##########################################################################

Table Of Contents

Important

Installation

Documentation

History

Troubleshooting & Hints

Thanks to...

The Author

### <span id="page-6-0"></span>**1.2 Table Of Contents**

MAIN VideoMaxe Manual 0. Important 0.1. Copyright & legal stuff 0.2. Release Notes 0.3. How to register 0.4. How to get updates 0.5. Rise from VideoMaxe 03.XX to 04.XX 0.6. Rise from VideoMaxe 04.20 to 04.30 0.7. Odds & Ends 1. Installation 1.1. Requirements 1.2. Accomplish installation 2. Documentation 3. History 3.1. Changes 3.1.1. Release 03.24 3.1.2. Release 04.00\_beta 3.1.3. Release 04.10 3.1.4. Release 04.11 3.1.5.

Release 04.12 3.1.6. Release 04.20 3.1.7. Release 04.30 3.1.8. Release 04.33 3.1.9. Release 04.40 3.1.10. Release 04.41 3.1.11. Release 04.42 3.1.12. Release 04.43 3.1.13. Release 04.44 3.1.14. Release 04.45 3.1.15. Release 04.46 3.2. Bugs 3.2.1.  $-$ (1) 3.2.2.  $-$ (2) 3.2.3. -(3) 3.2.4.  $-$ (4) 3.2.5.  $-$ (5) 3.2.6.  $-$ (6) 3.2.7. -(7) 3.2.8.  $-$ (8) 3.2.9.  $-$ (9) 3.2.10.  $- (10)$ 3.2.11.  $-$ (11) 3.2.12.  $-$ (12) 3.2.13.  $-$ (13) 3.2.14.  $- (14)$ 3.2.15.  $-$ (15) 3.2.16.  $- (16)$ 3.2.17.  $-$ (17)

3.2.18.  $- (18)$ 3.2.19.  $-$ (19) 3.2.20.  $-$ (20) 3.2.21.  $-$ (21) 3.2.22.  $-$ (22) 3.2.23.  $- (23)$ 3.2.24.  $- (24)$ 3.2.25.  $-$ (25) 3.2.26.  $-$ (26) 3.2.27.  $- (27)$ 3.2.28.  $- (28)$ 3.2.29.  $-$ (29) 3.2.30. -(30) 3.2.31.  $-$ (31) 3.2.32. +(32) 3.2.33.  $-$ (33) 3.2.34.  $-$ (34) 3.2.35.  $-$ (35) 3.2.36.  $-$ (36) 3.2.37.  $-$ (37) 4. Troubleshooting & Hints 4.0. VideoMaxe always starts up in the 'unregistered' mode! 4.1. VideoMaxe always shows odd 'screen open errors' when starting up! 4.2. How can I quickly find a free place on my tapes for a spontaneous  $\leftrightarrow$ recording? 4.3. While printing, VideoMaxe shows 'Unsupported printer command'  $\leftrightarrow$ error? Can I print anyway? 4.4. Some info/view texts are running out of their gadgets! 4.5. How can I delete a title that is not last title of its tape? 4.6.

```
I inserted a title on a wrong tape!
5.
Thanks to...
 6.
The Author
```
### <span id="page-9-0"></span>**1.3 Important**

Copyright & legal stuff Release Notes How to register How to get updates Rise from VideoMaxe 03.XX to 04.XX Rise from VideoMaxe 04.20 to 04.30 Odds & Ends

### <span id="page-9-1"></span>**1.4 Copyright & legal stuff**

All releases of VideoMaxe are (c) Copyright Stephan Sürken  $\leftrightarrow$ 1989-95. All versions of VMConvert are (c) Copyright Stephan Sürken 1992-94.

The whole package is SHAREWARE, that means you may distribute it freely (if you stick to the terms below) but if you really USE it, you must send me a donation for registration. A registration is valid for all VideoMaxe releases with the same 'main-version' (currently 4); that means if you register now, you have the right to get all updates + passwords for all releases up to version number 04.99. Practically (as I fear I won't find so many improvements to justify a main version 5) your registration will be valid unlimited... Without the password, you will not be able to create own mask entry lists (but you can use the delivered examples) and some nerving requesters will show up now and then. However, even without the password you can work properly with VideoMaxe -- but \_please\_ don't forget to register if you really like it :-). Registered users will be informed of major updates (e.g. from 04.10 to 04.20).

> See How to register .

IF YOU DISTRIBUTE VideoMaxe, you MUST copy the whole original archive. Exceptions:

o You may leave out the foreign software packages (see below) --

but if you do so, you must include a new, own README file that says what changes you did to the archive.

o You may freely distribute separately both documentation files "VideoMaxe.doc" or "VideoMaxe.guide" if you let them unchanged.

IF YOU DISTRIBUTE VideoMaxe you MUST NOT demand more than your costs have been to copy it. Especially, you MUST NOT sell it for more than five (5) US Dollar or five (5) DM (or an equivalent in other currencies). This limit is obligatory for all Public Domain dealers.

The program may be included in Public Domain Series, especially in Fred Fishs Amiga Disk Library.

The program may in no way whatsoever be used commercially without the author's permission.

However, I am not responsible for any damages this program might do. Though it is tested thoroughly, I can't guarantee that the program will perform exactly as decribed.

The program must neither be used nor copied by any extremely right wing organisations or persons.

#### Foreign software products ~~~~~~~~~~~~~~~~~~~~~~~~~ (1) The Installer software (c)Commodore

You need the installer to run the multi-purpose VideoMaxe installation script. It comes with the original OS 2.1+ distribution and is located on the "Install" disk. You have to copy that program "Installer" from the "Install" disk to your "c:" directory (or anywhere in your WB path).

(2) The AmigaGuide software (c)Commodore

The two files 'AmigaGuide' (& its icon) and 'amigaguide.library' are included in this archive in the 'Tools' directory. Please note:

AmigaGuide, AmigaGuide.info, amigaguide.library, WDisplay, WDisplay.info (c) Copyright 1991-93 Commodore-Amiga, Inc. All Rights Reserved. Reproduced and distributed under license from Commodore.

AMIGAGUIDE SOFTWARE IS PROVIDED "AS-IS" AND SUBJECT TO CHANGE; NO WARRANTIES ARE MADE. ALL USE IS AT YOUR OWN RISK. NO LIABILITY OR RESPONSIBILITY IS ASSUMED.

The 'amigaguide.library' will be installed via the installer script if necessary with a new installation. However, simply copy the file 'amigaguide.library' to your 'libs:' directory if you want to do it yourself. Copy the file 'AmigaGuide' to your 'SYS:Utilities' directory (which is the recommended installation). For both files please check first if you haven't got a more recent version already installed!

You need 'AmigaGuide' and the 'amigaguide.library', respectively, to view the doc files 'XXX.guide' and to utilise the VideoMaxe online help.

### <span id="page-11-0"></span>**1.5 Release Notes**

See

Please read the file "ThisRelease.txt" in the release directory.

Bugs and Changes for innovations.

Compiled with M2Amiga, Release 4.3.

Program is reentrant, creates a min stack of 20000 Byte automatically. A needed but not existing library causes an program assertion with an "Arts" error message; the locale and amigaguide libraries are optional. With the asl library v37 or worse you won't be able to use the screen mode requester. All run time checks are off to make the program fast - so, unfortunately some (unknown) bugs might lead to a system crash instead of a fine M2Amiga assert message...

### <span id="page-11-1"></span>**1.6 How to register**

Lesen Sie auch die Datei "LiesMich.txt" für Registrierung!!

Note that any earnest usage of VideoMaxe leads to the necessity to register. Especially, you MUST NOT use the 'limited' VideoMaxe without registration longer than one month.

You can register and thus obtain the password by sending me a shareware donation of

30,- Deutsche Mark or 20,- US Dollar

or an equivalence in other currencies.

Practically, the procedure should be like this:

- 1st: Contact me, indicating that you want to register. Tell me your full name & address & what version of VideoMaxe you use. E-Mail appreciated.
- 2nd: Transmit the money, in what way ever you think it's appropriate (cash in snail mail, transfer to my bank account, cheque, etc.). Please identify yourself sufficiently, so that I can find out who sent me the money...

Certainly, you may combine 1st & 2nd, e.g. in one snail mail...

If you have done so, you are a registered user. I will then contact you & give you the password(s).

NOTE that you will not get an update then. See How to get updates . Certainly, you may combine registering & getting an update, e.g. in one snail mail... See The Author for addresses. See Copyright & legal stuff for your rights & advantages as registered user. See Documentation for how to employ the password.

### <span id="page-12-0"></span>**1.7 How to get updates**

Lesen Sie auch die Datei "LiesMich.txt" für Updates!! There are two ways to get an update of VideoMaxe: o Look out for PD Series or any other place were PD resp. ShareWare is open for the public. Hints: I will always upload the newest version to the \_AmiNet\_. I will always ask A.P.S. to include the newest version on a \_TIME\_ PD disk. o Send to me via snail mail: - A disk (3.5" DD) - an sufficiently stamped return-envelope (international answering formular appreciated; innerhalb Deutschlands 2,- DM Porto) - 10, - DM/Dollar (for my endeavour) [- 30,- DM/20,- Dollar additionally, ONLY if you simultaneously want to] [ register. See How to register

I will then return the return-envelope with the newest version.

. <u>I</u>

### <span id="page-12-1"></span>**1.8 Rise from VideoMaxe 03.XX to 04.XX**

If you have used VideoMaxe 03.XX, you can update your project and your "Treiber"-files. This is done by the CLI-tool "VMConvert",

residing in the "Tools" directory of the original archive. It can convert VideoMaxe 03.XX projects and VideoMaxe 03.XX "Treiber"-files to the current format.

Do this conversions with the multiple use installer script "InstallVM" in the original archive. Please start this up and read its help texts for details.

Refer to VMConvert's documentation (if existing) if you want to use it from Shell ("VMConvert ?" will show up the syntax).

### <span id="page-13-0"></span>**1.9 Rise from VideoMaxe 04.20 to 04.30**

If you have used VideoMaxe 04.00-04.20, you can update your mask list, project, video recorder and printer preferences files. VideoMaxe preferences files cannot be updated and layout preferences files haven't changed their format.

The conversion is done by the CLI-tool "VMConvert", residing in the "Tools" directory of the original archive.

Do this conversions with the multiple use installer script "InstallVM" in the original archive. Please start this up and read its help texts for details.

Refer to VMConvert's documentation (if existing) if you want to use it from Shell ("VMConvert ?" will show up the syntax).

### <span id="page-13-1"></span>**1.10 Odds & Ends**

This should not occur however.

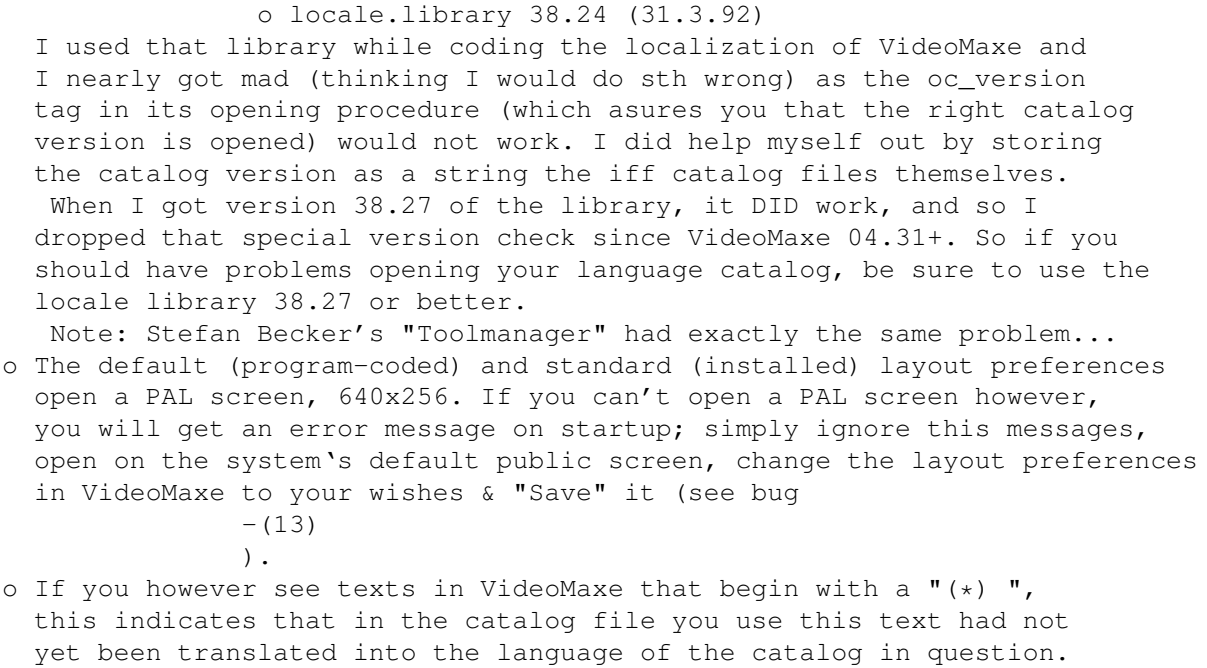

- o Some words to the catalog file and menu/gadget shortcuts. There are some applications that strictly follow the style guide: They define for every window everything new and use the suggested names for the strings (i.e. XXX\_MENU for menus or XXX\_GAD for gadget text). This is simply needed if you want to define shortcuts for gadgets and menus in the catalog, BUT:
	- 1st: you get monster names to differentiate the different window names, i.e. like

MSG\_TRANSFERPANEL\_ABORT\_ENTIRE\_TRANSFER\_GAD\_STR

from Olaf Barthel's Term.

2nd: you get a damn lot of strings! E.g. Term's source default strings file is about 200 K big! As these default strings must be hard-coded, that means 100 - 200 K more code (depending on the compiler's optimization) only for the text!! And think about all the translaters that have to translate these strings...

So, this is the reason why I will not define shortcuts via the catalog file. I will even try to reduce the number of needed strings by their intelligent combination.

### <span id="page-14-0"></span>**1.11 Installation**

Requirements

Accomplish installation

### <span id="page-14-1"></span>**1.12 Requirements**

To be able to run (this version of) VideoMaxe on your computer you must have an Amiga with Kick 2.04+ (37.175+) and WB 2.x+ (37+).

#### <span id="page-14-2"></span>**1.13 Accomplish installation**

I recommend to use the multiple use installer script "InstallVM" ← in the original archive; read its help texts for details. If you really want to do it by hand, read the

Documentation ,

understand it and do it yourself; you may however - as the original

archive is runable as it is - simply copy the whole directory to your hard disk.

### <span id="page-15-0"></span>**1.14 Documentation**

Please read the corresponding text file or klick on the corresponding gadget if you are hypertexting. Note that for the latter the correct file must be in the same directory as the this manual.

Until now, the following languages are available:

English Text file: Documentation\_E.txt

Deutsch Textdatei: Documentation\_D.txt

#### <span id="page-15-1"></span>**1.15 History**

This chapter consists of two parts, namely Changes and Bugs .

The first contains changes (improvements, additions, minor bugs) made in newer releases. It also includes links to the bugs in the second chapter. The second part covers all major bugs found (and mostly solved) in various releases of VideoMaxe. The only interesting part for the user are the unsolved bugs there.

Changes

Bugs

### <span id="page-15-2"></span>**1.16 Changes**

Starting programming in 1989, releasing a first version openly in 1990 (02.11). Starting here with the last 1.3 release.

"Date" is always the final compilation date. The more "o" are preceding the text, the more important is the change.

> Release 03.24 Release 04.00\_beta

Release 04.10 Release 04.11 Release 04.12 Release 04.20 Release 04.30 Release 04.33 Release 04.40 Release 04.41 Release 04.42 Release 04.43 Release 04.44 Release 04.45 Release 04.46

### <span id="page-16-0"></span>**1.17 Release 03.24**

Date: 22 May 1992

This is the last version of VideoMaxe for WB 1.3. Refer to the 03.24 documents for details.

### <span id="page-16-1"></span>**1.18 Release 04.00\_beta**

Date: 25 Feb 1993

Initial 4.00 version. Had the remark not to use it as it was a beta version and might be (and was...:.) bogus.

Though successor of VideoMaxe 03.XX, so much changes have been made that it is in fact a new program with completely new documentation required.

oo Added all the numberless fabulous features the 04 versions of VideoMaxe!!! oo All file formats changed. Opportunity to update project and video recorder (old "Treiber"-) files.

Bugs fixed: %

### <span id="page-17-0"></span>**1.19 Release 04.10**

Date: 16 Apr 1993

Major bug fix release. First non-beta 04 version.

o Changed "VM:Prefs" to "VM:Config" (style guide).

Date: 26 Apr 1993

Bugs fixed:

 $-$ (1) ,  $-$ (2) ,  $-$ (3) ,  $-$ (4) ,  $-$ (5) ,  $-$ (6) ,  $-$  (7)  $\mathbf{r}$  $-$ (8) ,  $-$ (11) .

### <span id="page-17-1"></span>**1.20 Release 04.11**

Minor bug fix release. Done this mainly because of the embarrassing bug  $- (12)$ . o some minor bug fixes o you do not have to press "TAB" or "ENTER" to really read the search texts in the search title and the search tape windows; that was really irritating sometimes. Some gadget position have changed as well... o added french catalog. Thanks Leif! Bugs fixed:  $- (12)$ .

### <span id="page-18-0"></span>**1.21 Release 04.12**

Date: 06 May 1993 Minor bug fix release, fixing bug  $-$ (13) that irritated some american NTSC-only-machine users... o Improved documentation. Bugs fixed:  $-$ (13) .

### <span id="page-18-1"></span>**1.22 Release 04.20**

Date: 16 Sep 1993

Major update release.

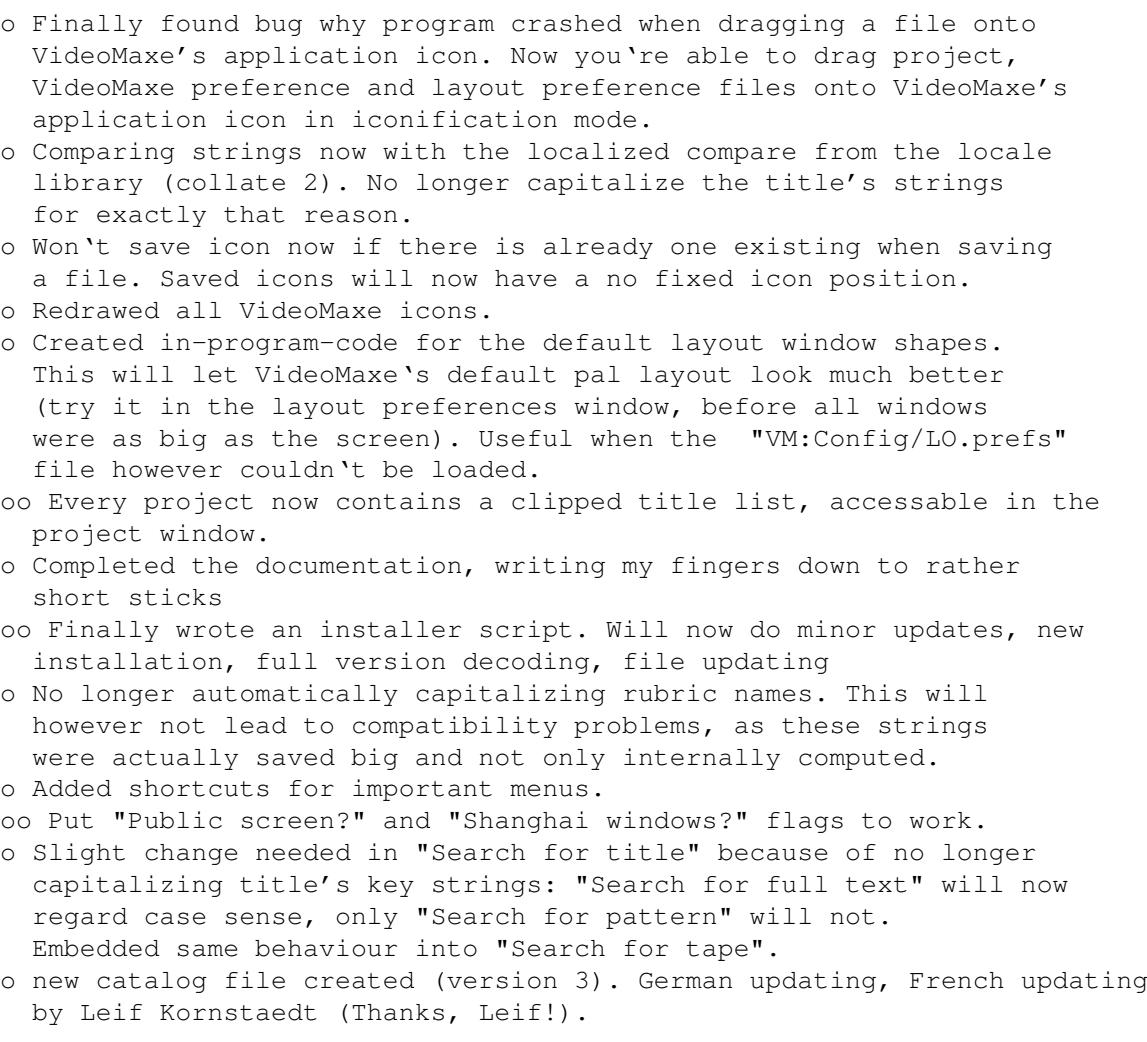

oo Finally dropped the coded/light version schnick-schnack. Now you can simply edit the password in the vm prefs, and according to its correctness some features are blocked or not...

Bugs fixed:

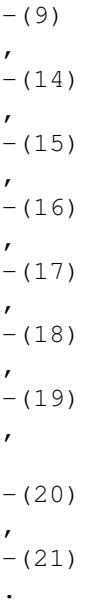

#### <span id="page-19-0"></span>**1.23 Release 04.30**

(Beta release)

Date: 24 Nov 1993

oo Severe intern structure change, discovering a number of smaller bugs (producing some other smaller bugs... :+) oo Re-thought VideoMaxe string output. (1) New VIEW output for mask, rubric, tape, title, project. Is shown in every id-output (e.g. lists). (2) New INFO output for rubric, tape, title, project. Info for rubric, tape, title in: project window. Info for project in: project list window Will provide prefs to handle what infos to display. (3) For all these strings you now can adjust wether to take texts or symbols (VideoMaxe prefs) as identification for the shown values. As for point (1), creating and showing lists will be somewhat slower... oo Introduced DYNAMIC STRINGS! That means that any string may be as long as you like!! oo Added mask special window. No fun these long menus... oo Finally produced a statistics window worth its name. o Will take own allocation procedures now, no longer the standard M2Amiga ones. This & the new dynamic string feature leads to the following run time memory improvements for a test VideoMaxe project file with 209 Titles:

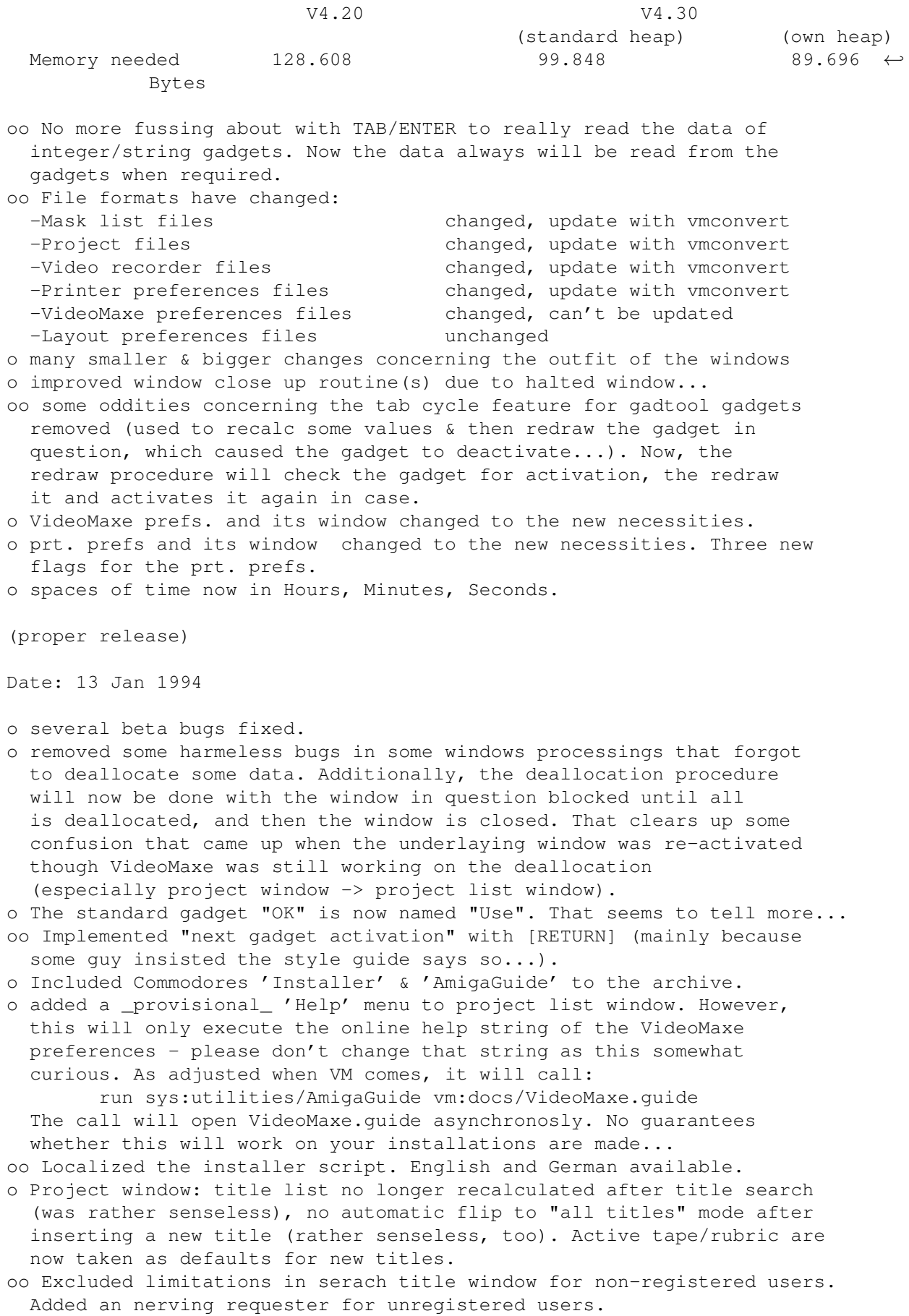

o Dyn. string max block size limited to 100 (range now {1..100}).

- o Time space length: zero values are no longer shown. E.g. "23 Minutes" instead of "0 Hours, 23 Minutes, 0 Seconds". "0 Seconds" instead of "0 Hours, 0 Minutes, 0 Seconds" (!!).
- o Fixed bug: When printing, the VideoMaxe defaults for info text verbosity were used (not those values of the printer config of the project (respectively changed project's prt. conf.))...
- o The project window will now initially display the 1st tape instead of the full title list.
- o Added pattern gadget to the file requesters, defaulting to "~(#?.info)".

Bugs fixed:

 $-$ (23) ,  $- (24)$ ,  $-$ (25) .

### <span id="page-21-0"></span>**1.24 Release 04.33**

Date: 01 May 1994

- o The title view strings are now entirely created when loading a project, not everytime they are needed. This will cost some more loading time & memory, but will enormeously improve the time to create the display title lists in the project window (e.g. when changing the list type). This was really embarassing sometimes, especially for me, running an old 68000 still....
- o Project window wouldn't redisplay title list after a window size change. Fixed.
- oo Display status of the project window (active list, title, tape, rubric, prt. config number) is now silently saved with a project, thus you will always return to the situation when you left the window... Clipped title list will be silently saved now, too -- not exactly the \_list\_, but all titles of the list; its \_order\_ of titles may be different. Suggested by Andre Scherin.
- o Title window: tape & rubric will now be shown as view text as it shold be.
- o The width of the rubric & tape gadgets in the project & title window will now be calculated relative to the window width - they no longer have a constant width per font. Thus, you may make more text visible in these gadgets by increasing the window width.
- oo Added split & merge facilities for projects!!! See the "project list"'s special menu.
- o Print: Now you can adjust the start & ending when printing a list. Requested by several users.
- o Removed special check for correct catalog version. See Odds & Ends

.

o Title editor: You can now calculate a new titles length by typing its

```
end counter position. Suggested by Lothar Mai.
oo The error, info, question and about windows are now easy system
 requesters. Advantages: The windows look somewhat better, have always
 the correct size to read the contents properly, less program code
  is needed. As consequence, these window's shape is not saved anymore.
o Registered users won't see the 'About' window on startup any more.
 Unregistered users will see the whole 'About' window now as nerving
 requester instead of the small info window...
o Included two WB tool types:
 - PUBSCREEN - defines own public screen name
  - DEFPROJECT - defines a default project to be loaded on startup
o The project spool information will now have impact on the spool info
 display in the tape info window (as it should be...).
o New catalog version (6) needed. Updated the german catalog. French
 catalog updated by Leif Kornstaedt. Thanks!
o Updated the docs, preparation for mult. languages:
  Docs/Manual.txt english VideoMaxe Manual with "changing"
                            information.
  Docs/Documentation_X.txt VideoMaxe Documentation in language X. Its
                            guide file will be used as online help file.
 In the VideoMaxe prefs. you can now adjust that file name -- no real
 online help yet, but with "Specials.Help" in the project list window
 that file will tried to be started with "SYS:Utilities/AmigaGuide"...
o Improved the hard-coded layout default...& VideoMaxe default...
o You can now adjust the online help file - the program "sys:utilities/
 amigaguide" will be executed with that file as argument when you select
  "Help". STILL provisional!!
oo New data type MEMO added.
o Mask entry window: Improved data restorage when changing data type.
o Project window: will now redisplay tape/title info text after
  "MaskSpecials".
o Added (telling!?) appendices for the release files:
 PROJECTS : pj
 MASKLISTS : ml
 VIDEORECORDER : vcr
 PRINTER PREFERENCES : prp
 VIDEOMAXE PREFERENCES: vmp
 LAYOUT PREFERENCES : lop
o Fixed: tape/rubric wouldn't redisplay after search for title.
o Search for title window: all found title are shown now while we are
 busy searching "all matching" titles...
Bugs fixed:
              -(10)
               ,
               -(26)
               ,
               - (27),
               -(28)
```
### <span id="page-22-0"></span>**1.25 Release 04.40**

.

Date: 08 Jul 1994

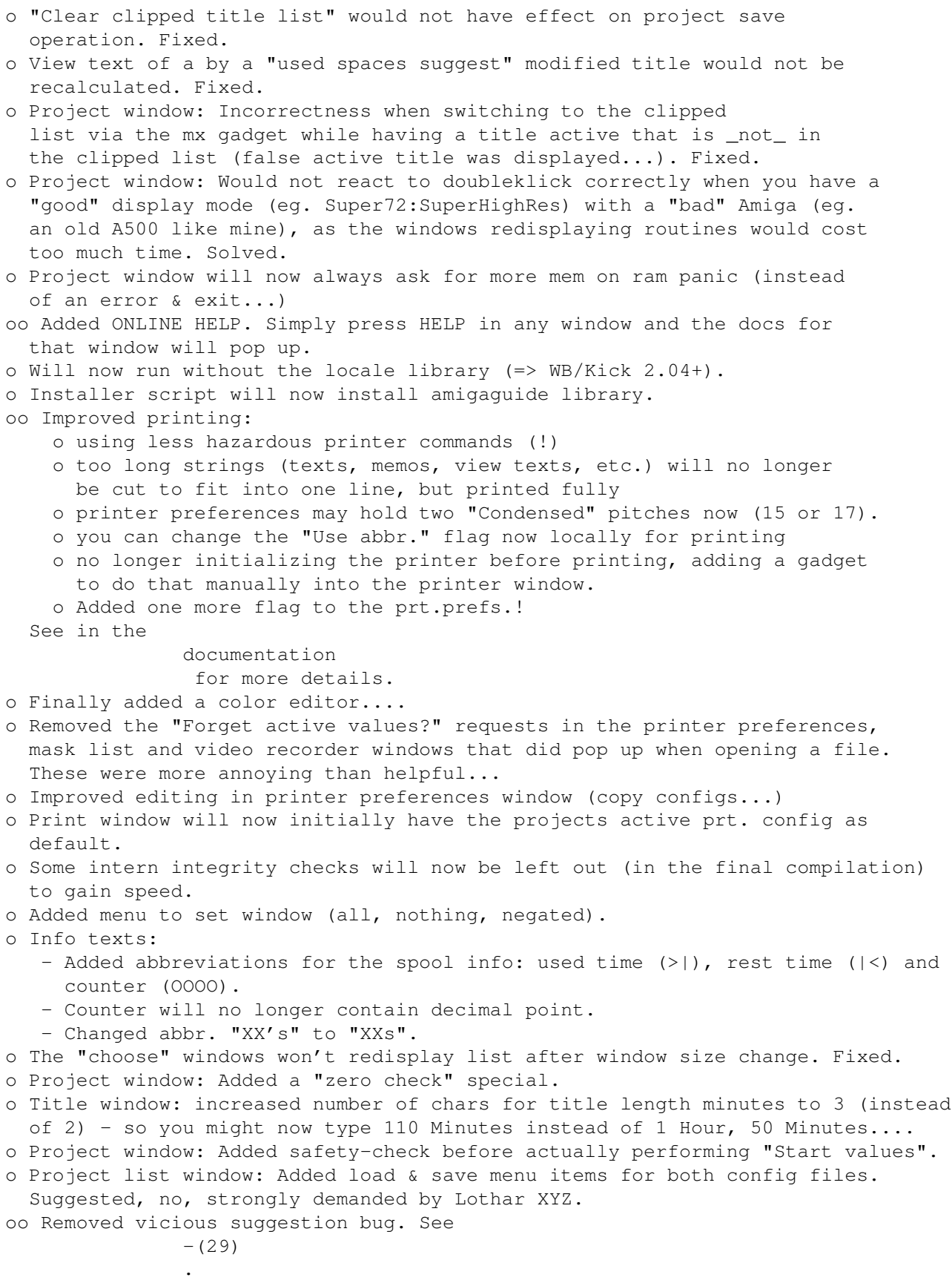

o Layout prefs: Added "Use WB screen mode?"-flag and possibility to enter the public screen name of VideoMaxe. o VideoMaxe prefs: icreased max Possible dyn. string add size to 300 (was 100). o Moved spool info adjustments from project to video recorder (where it belongs). Unfortunately, [and that's why I hesitated implementing it] I had to change the project and vcr file formats - you can certainly update your files with the VMConvert tool; so: oo File formats have changed: -Project files changed, update with vmconvert -Video recorder files extending thanged, update with vmconvert oo Added german documentation (& online help...:-). Bug fixed:

> $-$ (29) .

### <span id="page-24-0"></span>**1.26 Release 04.41**

#### Date: 13 Aug 1994

o Project window: New shortcut Amiga-P for "Specials.Print.Active Title List". o Project window: New shortcut Amiga-K for "Title.Copy active title". o Project window: New menu item "Title.locked" (shortcut Amiga \*). o Project window: Fixed a small display bug that would sometimes set the active rubric/tape to NIL. oo New standard gadgets "#" (choose one entry out of a list) and "I" (adjust info text verbosity): - Project window: Added "#"-Gadgets to tape & rubric (eliminating the corresponding menu items "choose"). Added "I"-Gadget to tape, rubric & title. - Main window: Added "I"-Gadget to project. - Statistics window: Added "I"-Gadgets to project, tape, rubric & title (eliminating the corresponding menu items). o Main window: Added gadget for default project file name; added standard menu "Load" for projects. o Choose window: Added menu item "Specials.Show" (Shortcut Amiga ?) (instead of showing the entry via mouse-click). o Added help for choose window. o Improved the "Zero check" routine. oo Added new mask entry type "Set": - search routine will hunt for the in-set objects strings! - search routine will now always hunt for the mask entry names of true boolean mask entries! - updated mask entry & mask entry list window. Bug fixed:

-(30)

.

### <span id="page-24-1"></span>**1.27 Release 04.42**

Date: 17 Aug 1994

This release is the same as 04.41, except it has the following bug fix:

Bug fixed:

-(31)

.

### <span id="page-25-0"></span>**1.28 Release 04.43**

Date: 18 Sep 1994

oo Better layout using bevel boxes. o Suggestion window: Added "Use" and "Cancel" standard gadgets. o Show tape window now draws with the gadget font (instead of the screen font). o Project list window: new gadgets "Quit" & "Iconify"; unused gadgets removed. oo Added priority setting for (unlocked) titles. Thus you should get much better (sorted) used space suggestion lists. o Added view strings for suggestions.

#### <span id="page-25-1"></span>**1.29 Release 04.44**

Date: 25 Oct 1994

o Layout Default: Mask entry and string window adapted to the new bboxes... o Project merge & split: Defaults are active projects now. oo No need to assign VM: any more. See documentation (Startup). o Added new Length window, suggestion previewer.

Bugs fixed:

 $-$ (33) ,  $- (34)$ .

### <span id="page-25-2"></span>**1.30 Release 04.45**

Date: 22 Apr 1995

- o Fixed docs (length window help could not be accessed correctly)
- o Verbosity windows now have the screen title "VideoMaxe" instead of no text...I know you all waited for this feature :)
- oo Two new mask entry types: "Link" and "More" (link type suggested by Mark Nowiasz)
- o Added percentage display in statistics.
- o Added statistics for the active title list.
- o Added an "input-thread" for \_new\_ titles in the title window that is,

you can now enter the new titles name, rubric and length, and then you will be automagically prompted the suggestions... o If you open a new project in the project list window, it will automatically be the active project now (as it should be, I guess...). o The "copy config" menus in the printer preferences window are now "swap config" menus. o Improved choose windows, added a mask entry choose window. o Improved search title/tape output and adapted the search routines to the new link & more mask entry types. o Loading/Saving progress output (which will slightly increase the loading time again...:( o The "Priority" default for new titles has changed from "0" (lowest prio.) to "5" (mediocre prio.). This seems to do better in every-day-use... Bugs fixed: -(35)

,  $-$ (36) .

### <span id="page-26-0"></span>**1.31 Release 04.46**

```
Date: 24 May 1995
Pure bug fix release.
Bugs fixed:
                -(37)
                .
```
### <span id="page-26-1"></span>**1.32 Bugs**

This chapter covers all major bugs found in various releases of VideoMaxe. The only interesting part for the user are the unsolved bugs here -- all others are obviously solved in the current release...

Bugs are found in programs in multiple ways; there are small bugs, funny and ugly bugs, and, of course, there are bugs not even Commodore knows where they came from.

But now for something completely different:

- o The bugs listed beneath are KNOWN bugs only (well, what else...); thus, that list is not complete in what way soever.
- o Furthermore, it may be that even some known "bugs" do not occur in the list. For one thing, they may be too "small" so that I decided not to mention them (and there are many of these, mentioned as "done minor bug fixes" in "Changes"). The other thing is that I might not consider some "strange" behaviour as "bug", though other may do.

And here's the list: Convention: +(<br/>bugNo>) = Bug number <br/>bugNo> is not yet fixed -(<bugNo>) = Bug number <br/> <br/>bugNo> is fixed in current version  $-$ (1)  $-$ (2) -(3)  $-$  (4)  $-$ (5)  $-$ (6)  $-$  (7) -(8) -(9)  $-$ (10)  $-$ (11)  $-$ (12)  $-$ (13)  $-$ (14)  $-$ (15)  $- (16)$  $-$ (17) -(18) -(19)  $-$ (20)  $-$ (21)  $-$ (22)  $-$ (23)  $-$ (24)

 $-$ (25)

 $-$ (26)

 $-$ (27)

-(28)

-(29)

-(30)

-(31)

+(32)

- -(33)
- $-$ (34)
- -(35)
- -(36)
- -(37)

## <span id="page-28-0"></span>**1.33 -(1)**

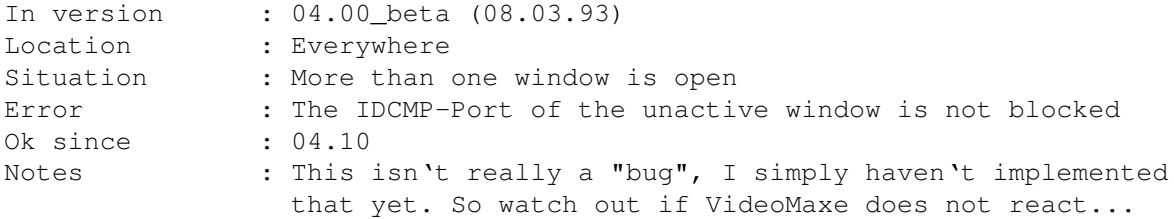

# <span id="page-28-1"></span>**1.34 -(2)**

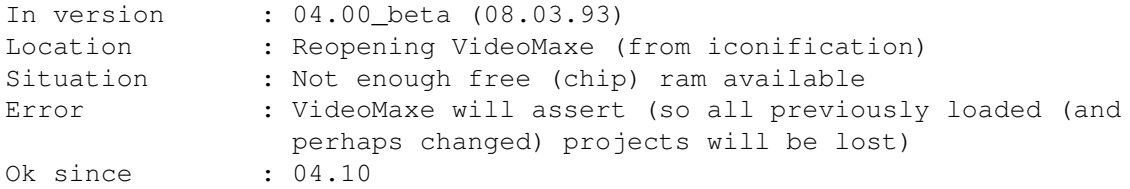

# <span id="page-28-2"></span>**1.35 -(3)**

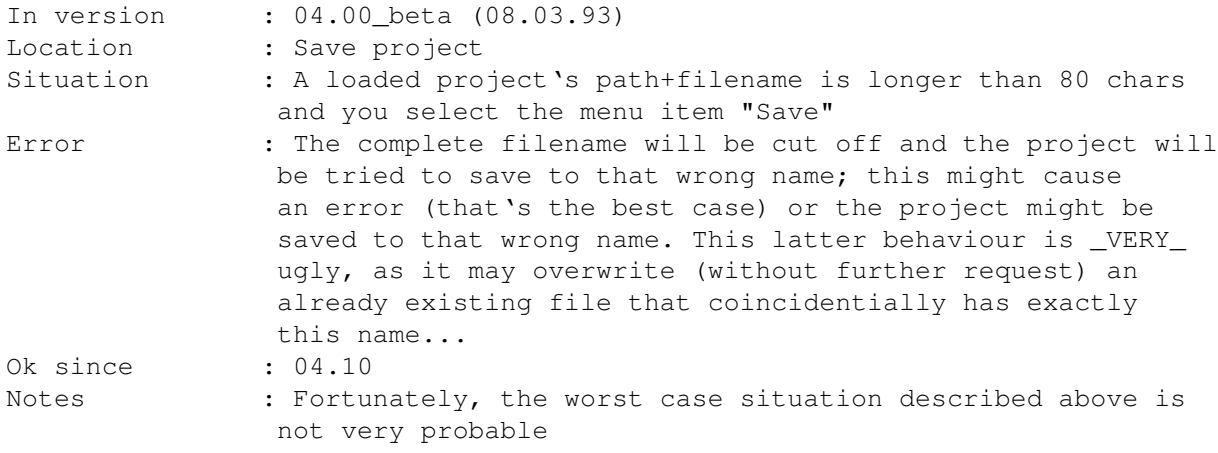

# <span id="page-29-0"></span>**1.36 -(4)**

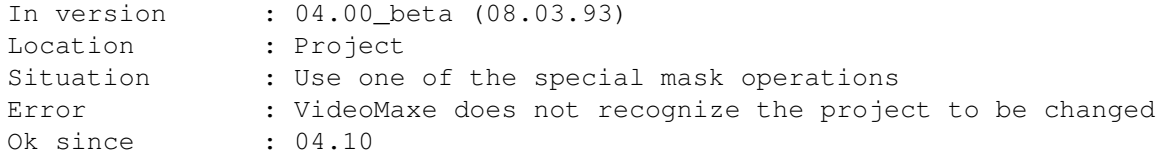

# <span id="page-29-1"></span>**1.37 -(5)**

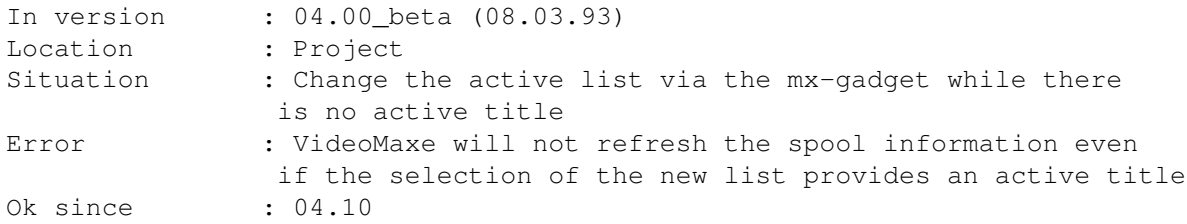

# <span id="page-29-2"></span>**1.38 -(6)**

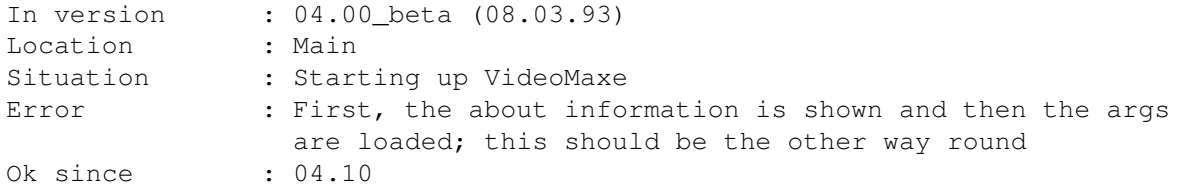

# <span id="page-29-3"></span>**1.39 -(7)**

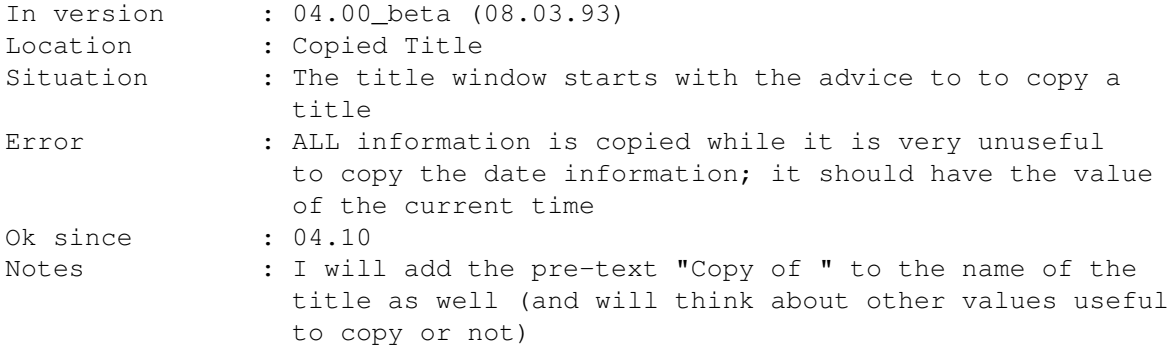

# <span id="page-30-0"></span>**1.40 -(8)**

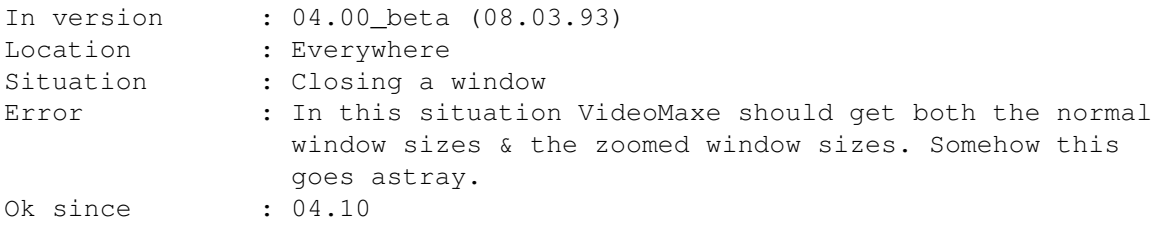

# <span id="page-30-1"></span>**1.41 -(9)**

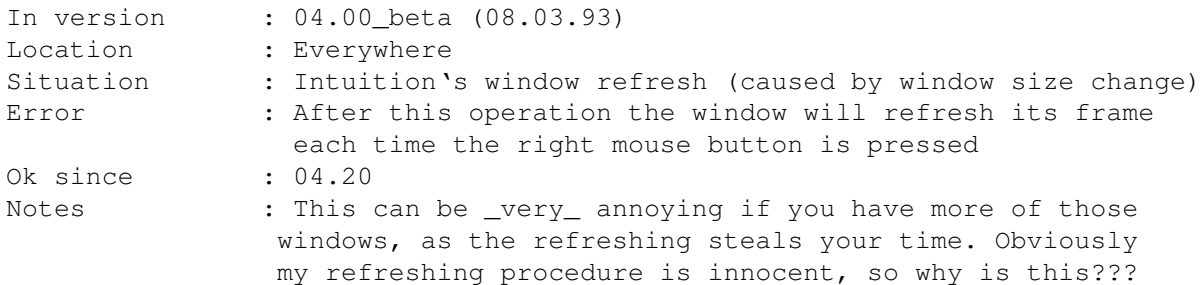

## <span id="page-30-2"></span>**1.42 -(10)**

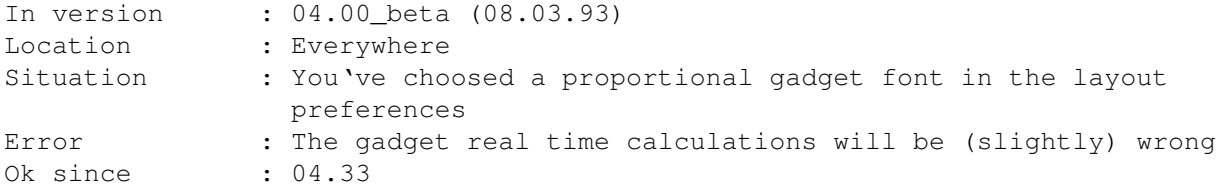

# <span id="page-30-3"></span>**1.43 -(11)**

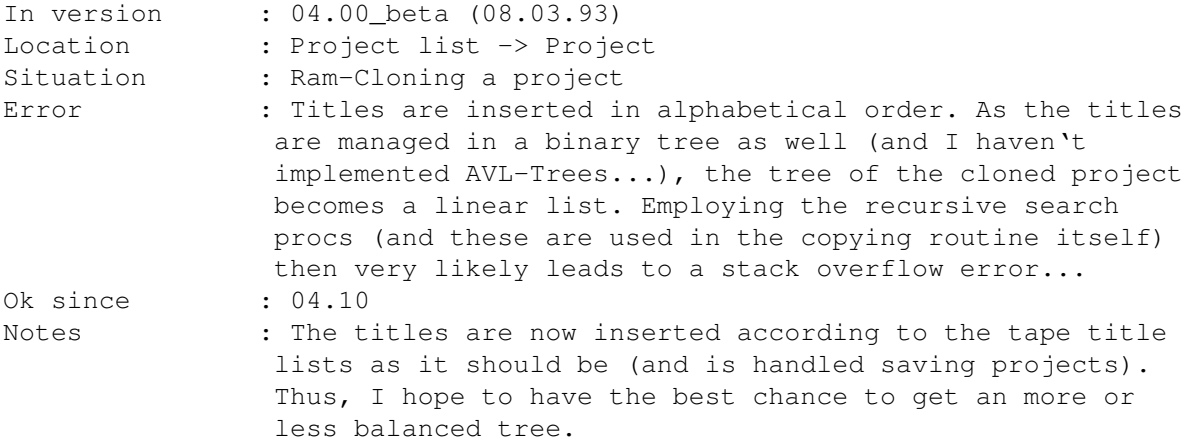

## <span id="page-31-0"></span>**1.44 -(12)**

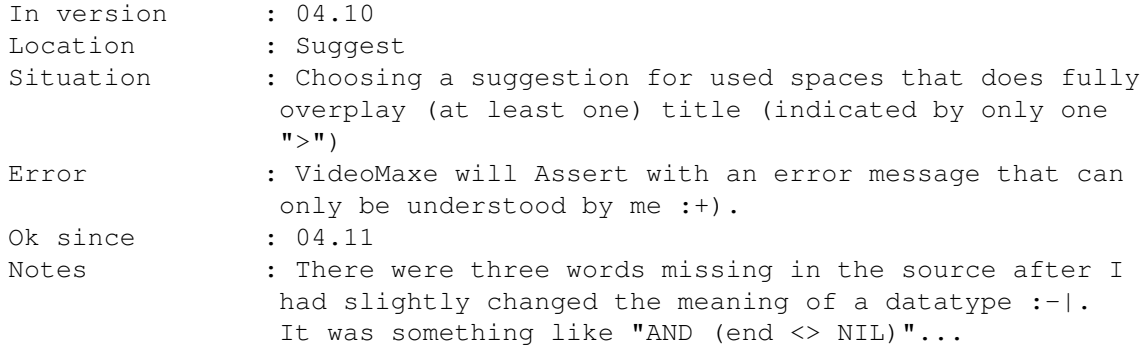

# <span id="page-31-1"></span>**1.45 -(13)**

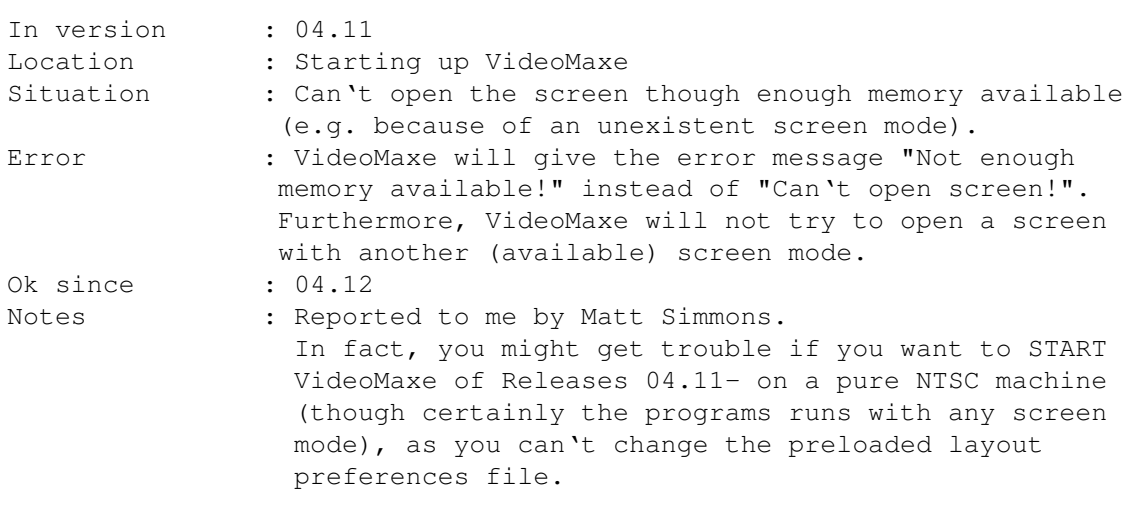

<span id="page-31-2"></span>**1.46 -(14)**

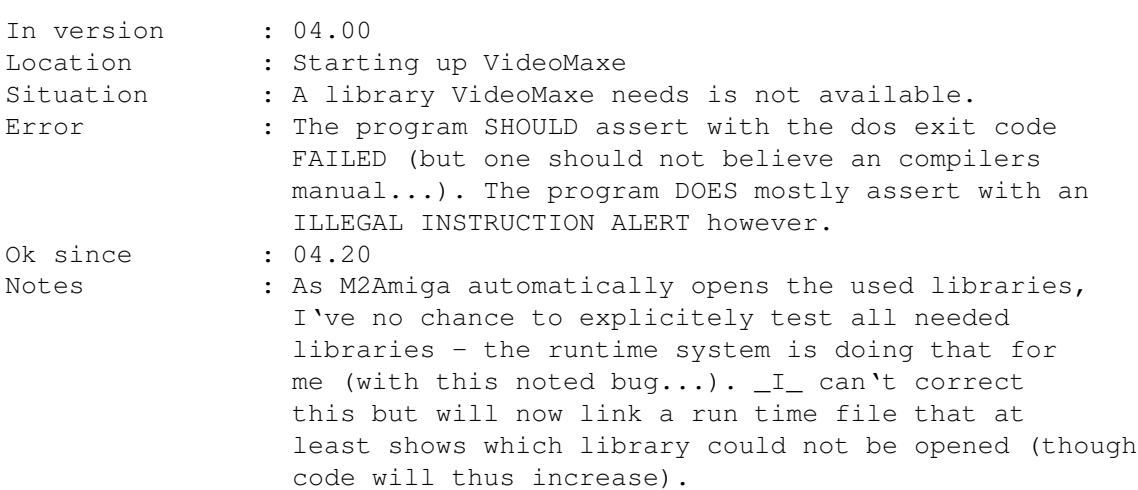

<span id="page-32-0"></span>**1.47 -(15)**

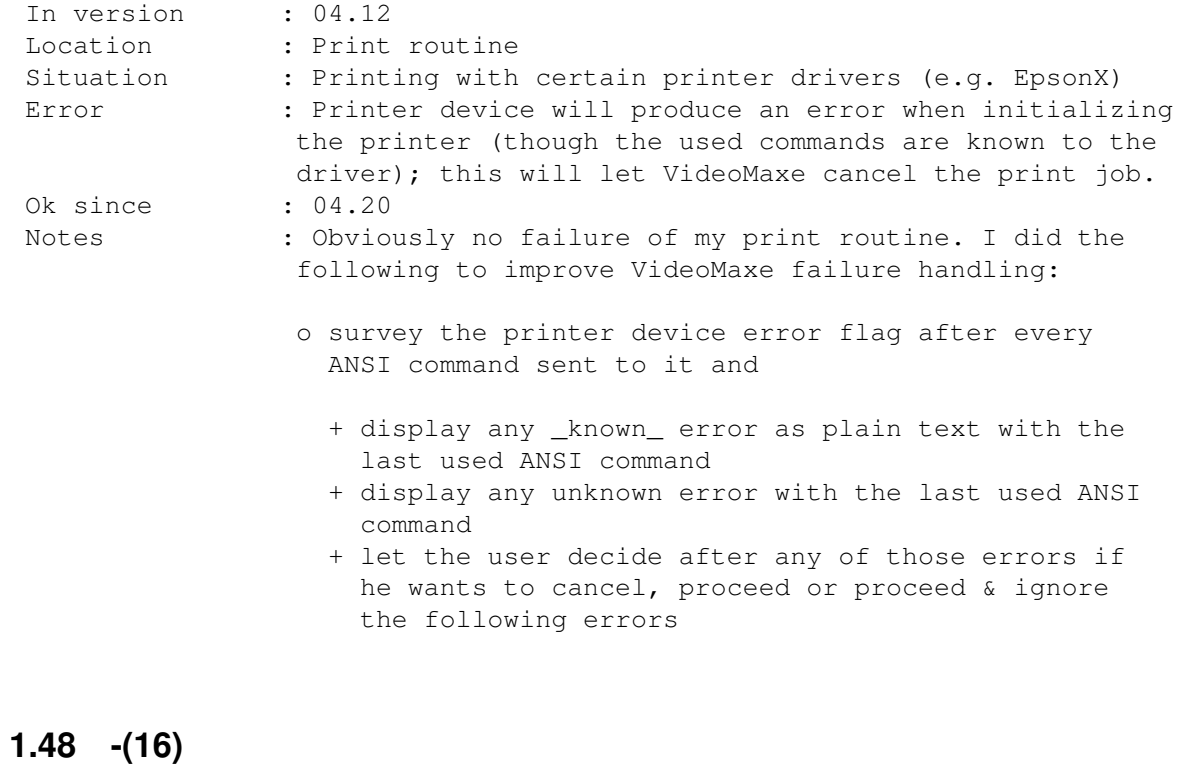

<span id="page-32-1"></span>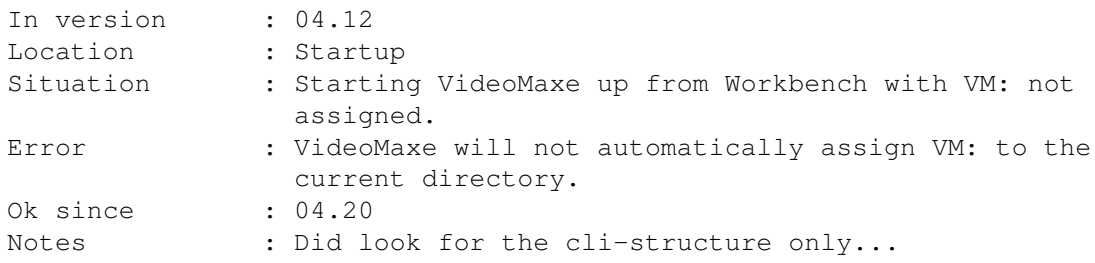

# <span id="page-33-0"></span>**1.49 -(17)**

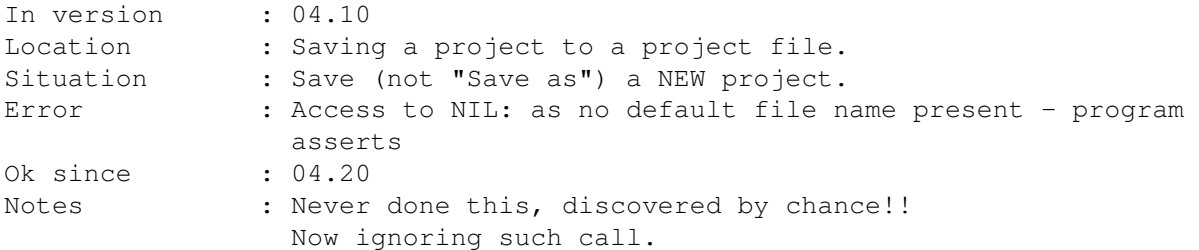

# <span id="page-33-1"></span>**1.50 -(18)**

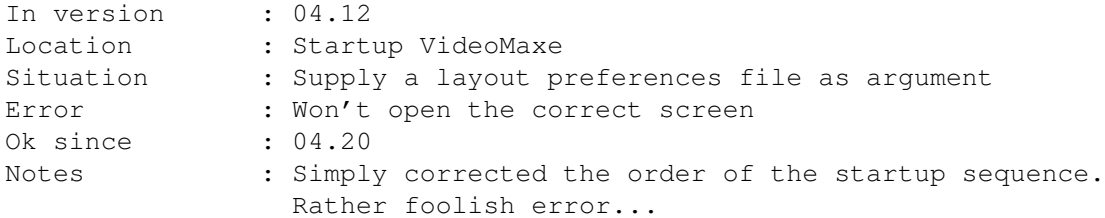

# <span id="page-33-2"></span>**1.51 -(19)**

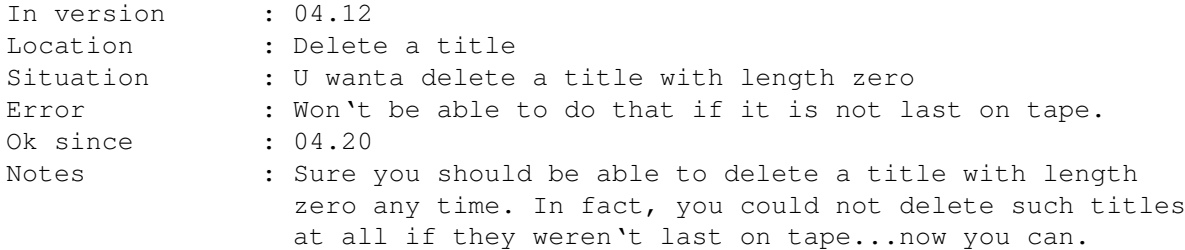

## <span id="page-33-3"></span>**1.52 -(20)**

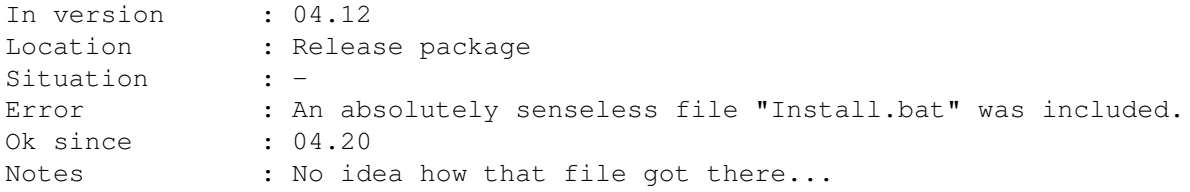

# <span id="page-33-4"></span>**1.53 -(21)**

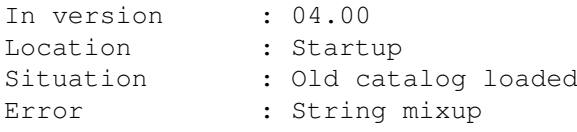

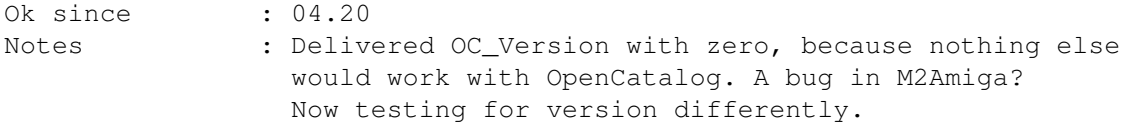

## <span id="page-34-0"></span>**1.54 -(22)**

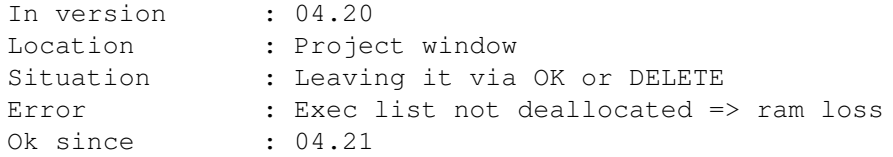

# <span id="page-34-1"></span>**1.55 -(23)**

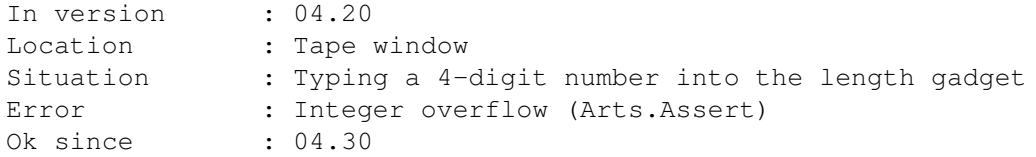

## <span id="page-34-2"></span>**1.56 -(24)**

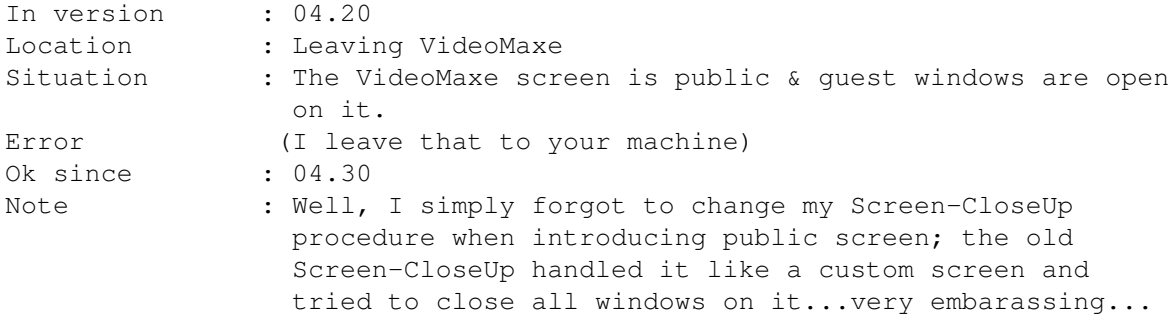

```
1.57 -(25)
```
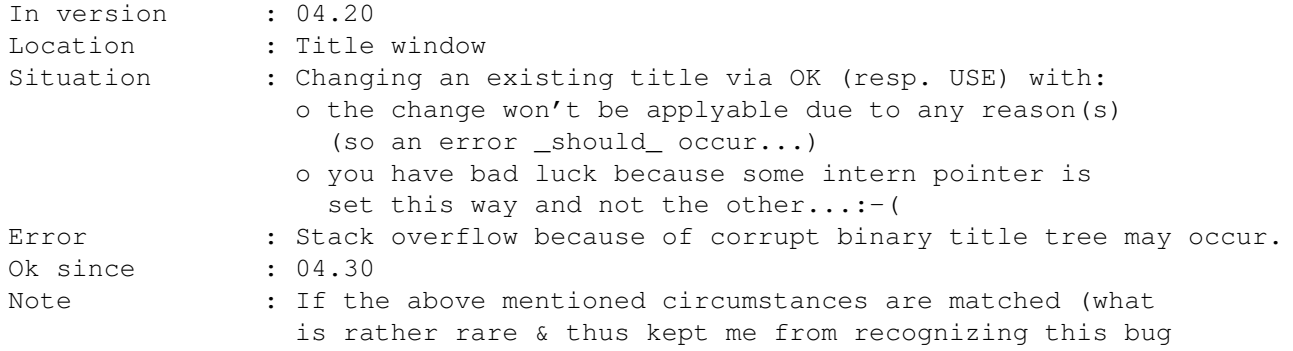

for so long..), the intern binary title tree will be corrupted. This \*may\* lead to a stack overflow because of an infinitive loop - but only if the corrupted part of the tree is requested by the program. So: Though this bug is rather rare & even if it occurs, it mostly won't show -- I have found it. I am a hero.

## <span id="page-35-0"></span>**1.58 -(26)**

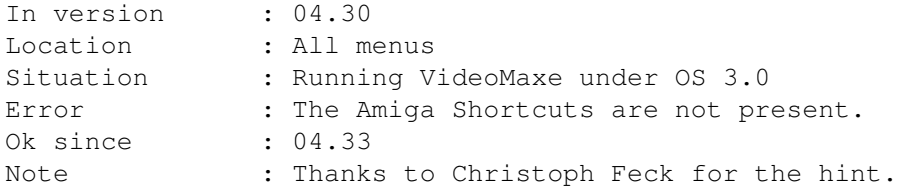

### <span id="page-35-1"></span>**1.59 -(27)**

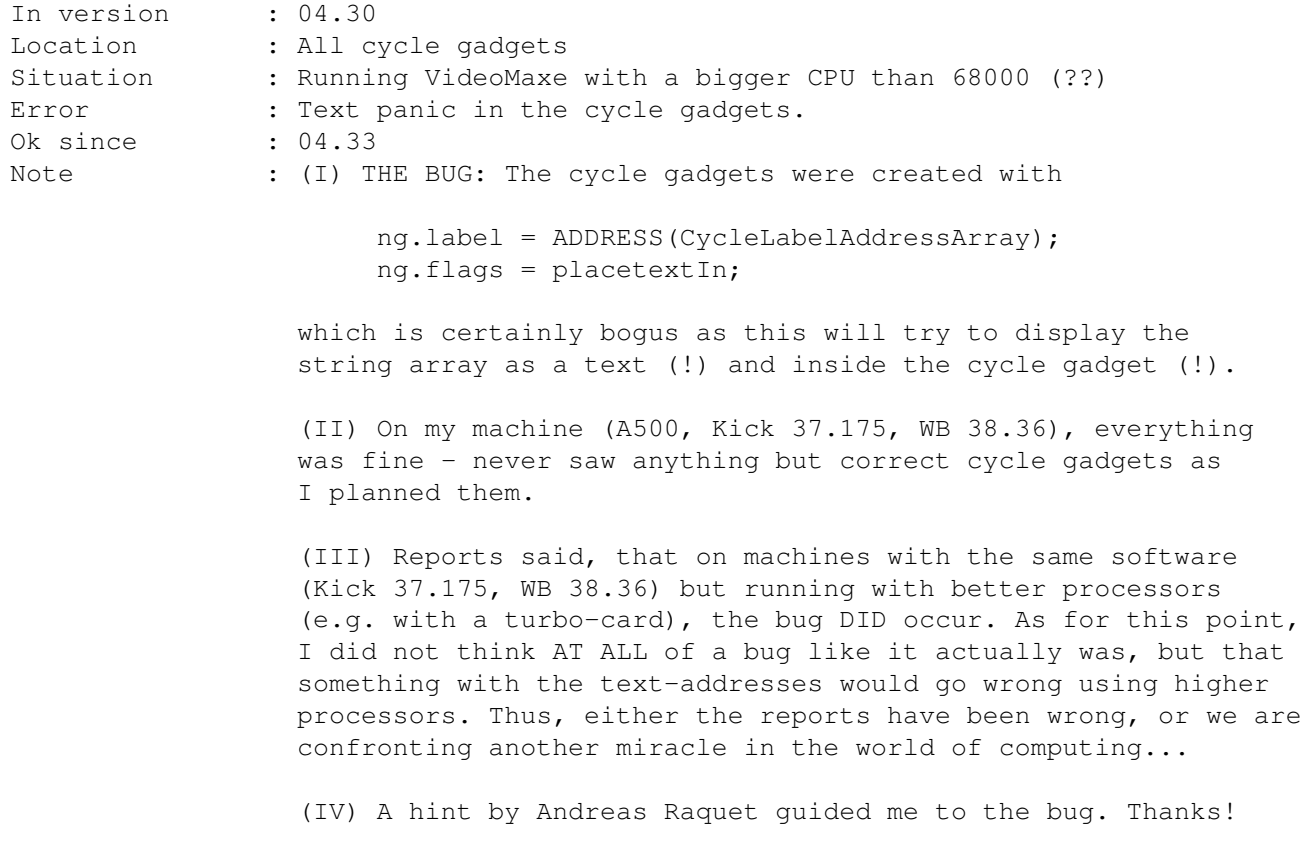

## <span id="page-35-2"></span>**1.60 -(28)**

In version : 04.30 Location : Layout preferences window Situation : Loading a preferences file from disk, then try to choose

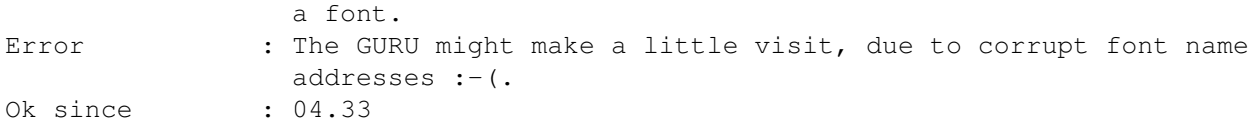

# <span id="page-36-0"></span>**1.61 -(29)**

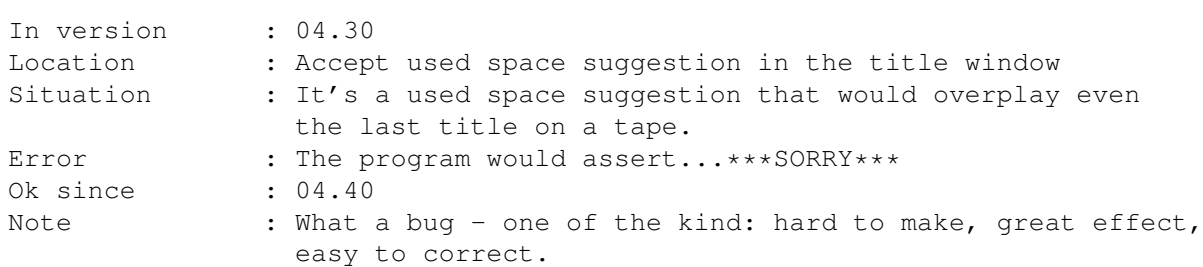

## <span id="page-36-1"></span>**1.62 -(30)**

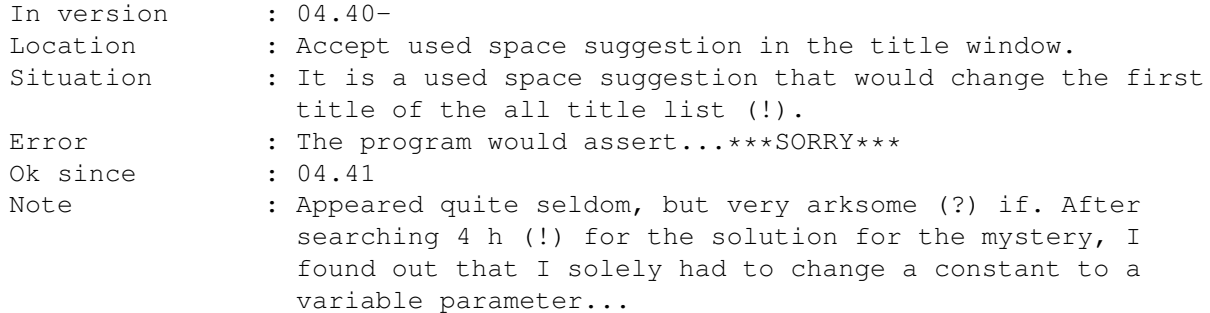

# <span id="page-36-2"></span>**1.63 -(31)**

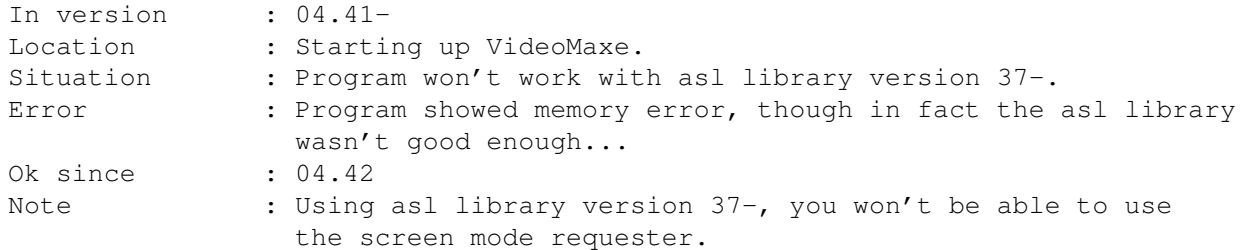

# <span id="page-36-3"></span>**1.64 +(32)**

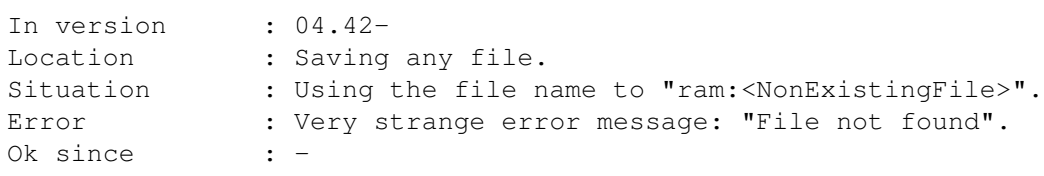

Note : After this error there will be a such zero-length file an the ram: device. You may then save it to that name...

## <span id="page-37-0"></span>**1.65 -(33)**

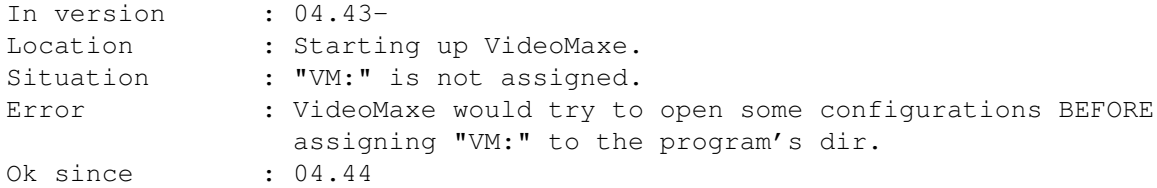

## <span id="page-37-1"></span>**1.66 -(34)**

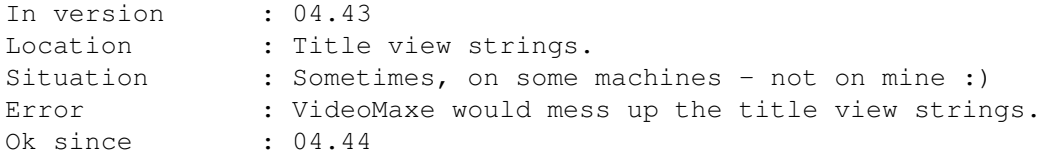

## <span id="page-37-2"></span>**1.67 -(35)**

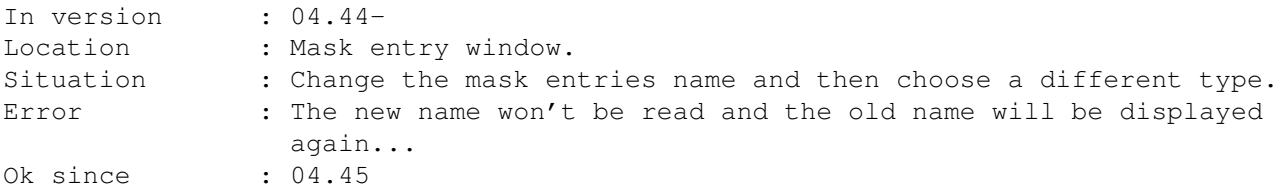

## <span id="page-37-3"></span>**1.68 -(36)**

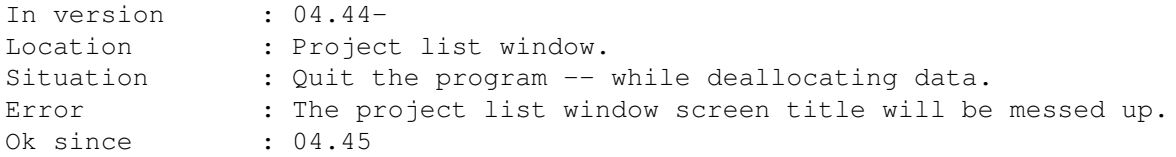

## <span id="page-37-4"></span>**1.69 -(37)**

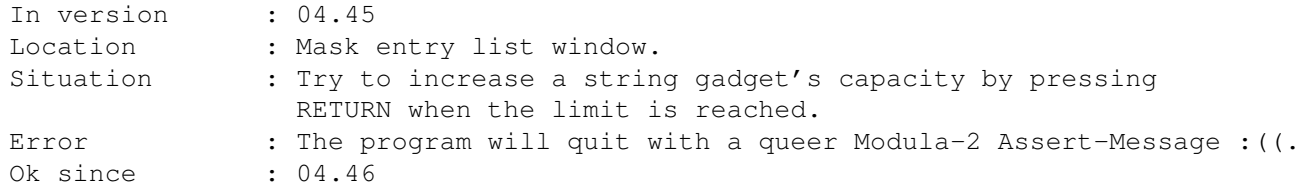

Note : Thx to Mark Nowiasz for reporting this awkward bug so quickly. The only thing I can do is to apologize...

### <span id="page-38-0"></span>**1.70 Troubleshooting & Hints**

VideoMaxe always starts up in the 'unregistered' mode!

- VideoMaxe always shows odd 'screen open errors' when starting up!
- How can I quickly find a free place on my tapes for a spontaneous  $\leftrightarrow$ recording?
- While printing, VideoMaxe shows 'Unsupported printer command'  $\leftrightarrow$ error? Can I print anyway?

Some info/view texts are running out of their gadgets!

How can I delete a title that is not last title of its tape?

I inserted a title on a wrong tape!

### <span id="page-38-1"></span>**1.71 VideoMaxe always starts up in the 'unregistered' mode!**

=> 1st: You are not registered. Please read the manual how to register! 2nd: You haven't saved the prefs with the password! Type in the password in the VideoMaxe preferences window and DON'T FORGET to choose "Save"!!

### <span id="page-38-2"></span>**1.72 VideoMaxe always shows odd 'screen open errors' when starting up!**

=> There's a false screen mode (= a screen mode unable to display on your system) adjusted in the layout preferences. Choose your preferred screen mode in the layout preferences window and DON'T FORGET to choose "Save"!!

### <span id="page-38-3"></span>**1.73 How can I quickly find a free place on my tapes for a spontaneous recording?**

=> Choose "New title" in the project window, fill in the titles length with your wishes and choose "Get suggestion". Leave the title window via "Cancel" if you don't want to store that spontaneous recording...

### <span id="page-38-4"></span>**1.74 While printing, VideoMaxe shows 'Unsupported printer command' error? Can I print anyway?**

- => 1st: I use the standard ANSI printer codes (see your OS manual). If this error occurs, this means that your in the Amiga prefrences adjusted printer driver can't translate the command. Normally this should mean that the printer belonging to the driver does not support that command, but -- at least with the original commodore drivers (sorry) -- everything is possible.
	- 2nd: Yes. Don't cancel the printing and choose 'Ignore following errors'. Thus the non-supported commands will be ignored. However, I can't guarantee for the output, then....try it!

#### <span id="page-39-0"></span>**1.75 Some info/view texts are running out of their gadgets!**

- => 1st: Select "Use abbreviations?" in the VideoMaxe preferences window. Thus abbreviations are used to make the info/view texts shorter.
	- 2nd: Choose a smaller gadget font in the layout preferences.
	- 3rd: Try to increase the width of the gadget in question by increasing the width of its window.
	- 4th: Choose less information to be displayed if you can renounce some information.

### <span id="page-39-1"></span>**1.76 How can I delete a title that is not last title of its tape?**

- => 1st: Not at all, as you would corrupt that tape unless the title's length is zero. Mark the title as 'unlocked', so it is free to be overplayed.
	- 2nd: If you however urgently want to delete the title (as you did an error inserting it. for example), simply change its length to zero first and then delete it.

### <span id="page-39-2"></span>**1.77 I inserted a title on a wrong tape!**

=> Choose "Copy active title" and insert that copy correctly. Then delete the wrong original.

### <span id="page-39-3"></span>**1.78 Thanks to...**

Jens Stumpe for painting the title picture. Leif Tobias Kornstaedt for the French translation.

All registered users!

### <span id="page-40-0"></span>1.79 The Author

The author is me and I am the author. Note that I moved.

ADDRESS Stephan Sürken Alzeyer Straße 65 a, App. 140 D-67549 Worms \_\_\_\_\_\_\_\_\_\_\_\_\_\_\_\_\_\_\_\_ ELECTRONIC MAIL  $|..................................................................|$ suerken@worms.fh-rpl.de  $\perp$  $-1$ WORLD WIDE WEB http://www.worms.fh-rpl.de/~suerken http://www.worms.fh-rpl.de/~suerken/videomaxe.html  $\blacksquare$ BANK ACCOUNT o Sparkasse Worms, FRG : 553 500 10 o Bankleitzahl (BLZ)  $\perp$ o Account-Number/Konto-Nummer: 8313702  $\overline{1}$ 

Enjoy!

-Stephan